<span id="page-0-0"></span>**Installing Xenomai 3.x**

# **REVISION HISTORY**

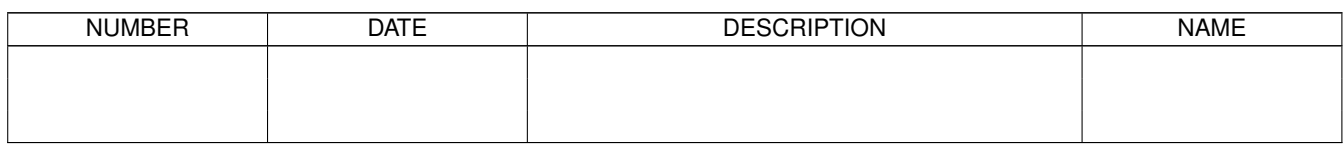

# **Contents**

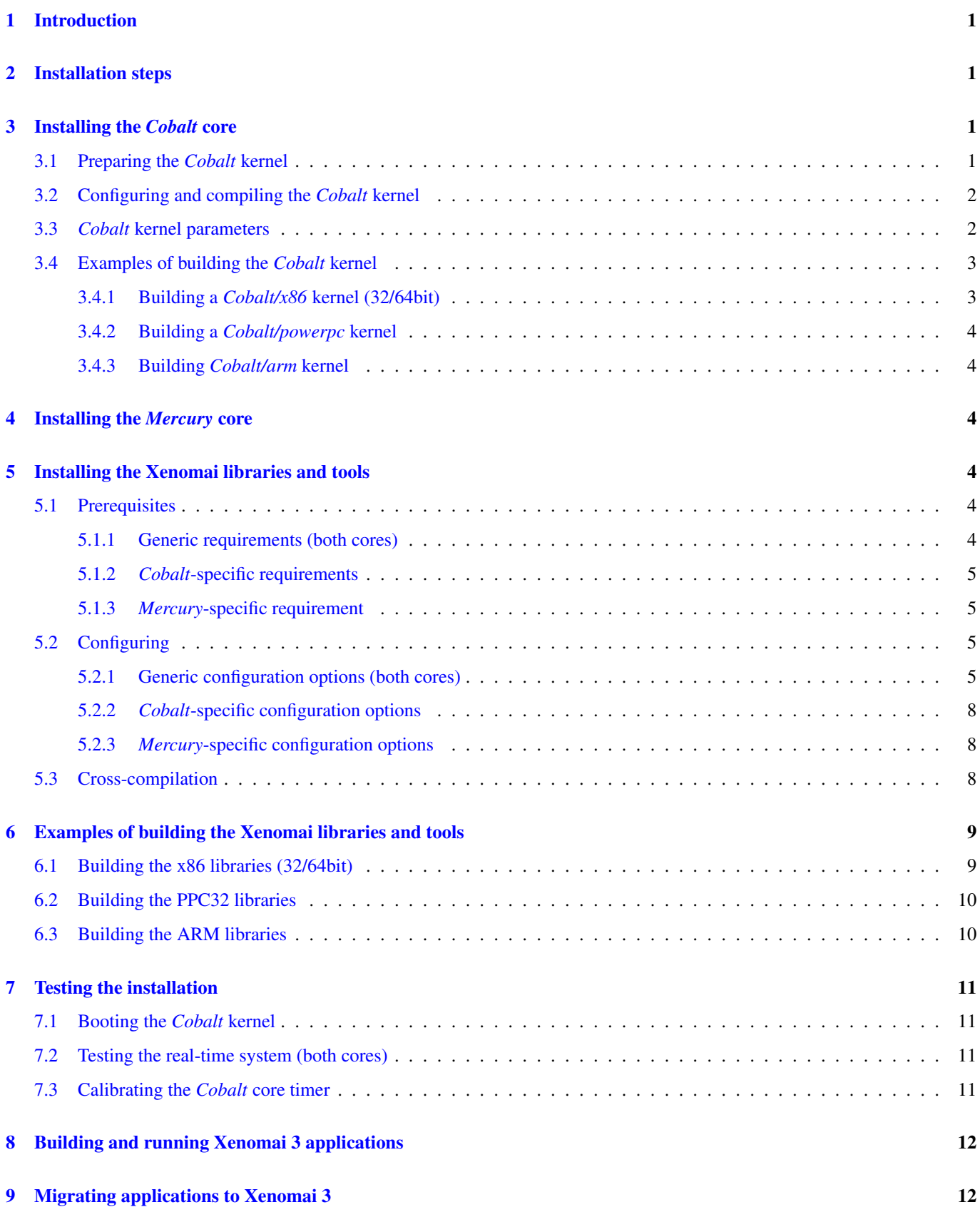

# <span id="page-3-0"></span>**1 Introduction**

Xenomai 3 is the new architecture of the Xenomai real-time framework, which can run seamlessly side-by-side Linux as a co-kernel system, or natively over mainline Linux kernels. In the latter case, the mainline kernel can be supplemented by the [PREEMPT-RT patch](https://www.kernel.org/pub/linux/kernel/projects/rt/) to meet stricter response time requirements than standard kernel preemption would bring.

One of the two available real-time cores is selected at build time. The dual kernel core is codenamed *Cobalt*, the native Linux implementation is called *Mercury*.

### **Note**

If you are looking for detailed information about installing a legacy Xenomai 2.x release, please refer to [this document](installing-xenomai-2.x) instead. Please note that Xenomai 2.x is discontinued and not maintained anymore.

# <span id="page-3-1"></span>**2 Installation steps**

Xenomai follows a split source model, decoupling the kernel space support from the user-space libraries.

To this end, kernel and user-space Xenomai components are respectively available under the kernel/ and lib/ sub-trees. Other top-level directories, such as scripts/, testsuite/ and utils/, provide additional scripts and programs to be used on either the build host, or the runtime target.

The kernel/ sub-tree which implements the in-kernel support code is seen as a built-in extension of the Linux kernel. Therefore, the standard Linux kernel configuration process should be used to define the various settings for the Xenomai kernel components. All of the kernel code Xenomai currently introduces implements the *Cobalt* core (i.e. dual kernel configuration). As of today, the *Mercury* core needs no Xenomai-specific code in kernel space.

The lib/ sub-tree contains the various user-space libraries exported by the Xenomai framework to the applications. This tree is built separately from the kernel support. Libraries are built in order to support the selected core, either *Cobalt* or *Mercury*.

# <span id="page-3-2"></span>**3 Installing the** *Cobalt* **core**

# <span id="page-3-3"></span>**3.1 Preparing the** *Cobalt* **kernel**

*Xenomai/cobalt* provides a real-time extension kernel seamlessly integrated to Linux, therefore the first step is to build it as part of the target kernel. To this end, scripts/prepare-kernel.sh is a shell script which sets up the target kernel properly. The syntax is as follows:

```
$ scripts/prepare-kernel.sh [--linux=<linux-srctree>]
[--ipipe=<ipipe-patch>] [--arch=<target-arch>]
```
## **--linux**

specifies the path of the target kernel source tree. Such kernel tree may be already configured or not, indifferently. This path defaults to \$PWD.

## **--ipipe**

specifies the path of the interrupt pipeline (aka I-pipe) patch to apply against the kernel tree. Suitable patches are available from the project's [download area.](#page-0-0) This parameter can be omitted if the I-pipe has already been patched in, or the script shall suggest an appropriate one. The script will detect whether the interrupt pipeline code is already present into the kernel tree, and skip this operation if so.

### **--arch**

tells the script about the target architecture. If unspecified, the build host architecture suggested as a reasonable default.

For instance, the following command would prepare the Linux tree located at /home/me/linux-3.10-ipipe in order to patch the Xenomai support in:

```
$ cd xenomai-3
$ scripts/prepare-kernel.sh --linux=/home/me/linux-3.10
```
Note: The script will infer the location of the Xenomai kernel code from its own location within the Xenomai source tree. For instance, if /home/me/xenomai-3/scripts/prepare-kernel.sh is executing, then the Xenomai kernel code available from /home/me/xenomai-3/kernel/cobalt will be patched in the target Linux kernel.

# <span id="page-4-0"></span>**3.2 Configuring and compiling the** *Cobalt* **kernel**

Once prepared, the target kernel can be configured as usual. All Xenomai configuration options are available from the "Xenomai" toplevel Kconfig menu.

There are several important kernel configuration options, documented in the TROUBLESHOOTING guide.

Once configured, the kernel can be compiled as usual.

If you want several different configs/builds at hand, you may reuse the same source by adding  $Q = .$ ./build- $\text{char} \in \text{char}$ each make invocation.

In order to cross-compile the Linux kernel, pass an ARCH and CROSS\_COMPILE variable on make command line. See sections ["Building a Cobalt/arm kernel",](#page-6-6) ["Building a Cobalt/powerpc kernel",](#page-6-7) ["Building a Cobalt/x86 kernel",](#page-5-2) for examples.

## <span id="page-4-1"></span>**3.3** *Cobalt* **kernel parameters**

The Cobalt kernel accepts the following set of parameters, which should be passed on the kernel command line by the boot loader.

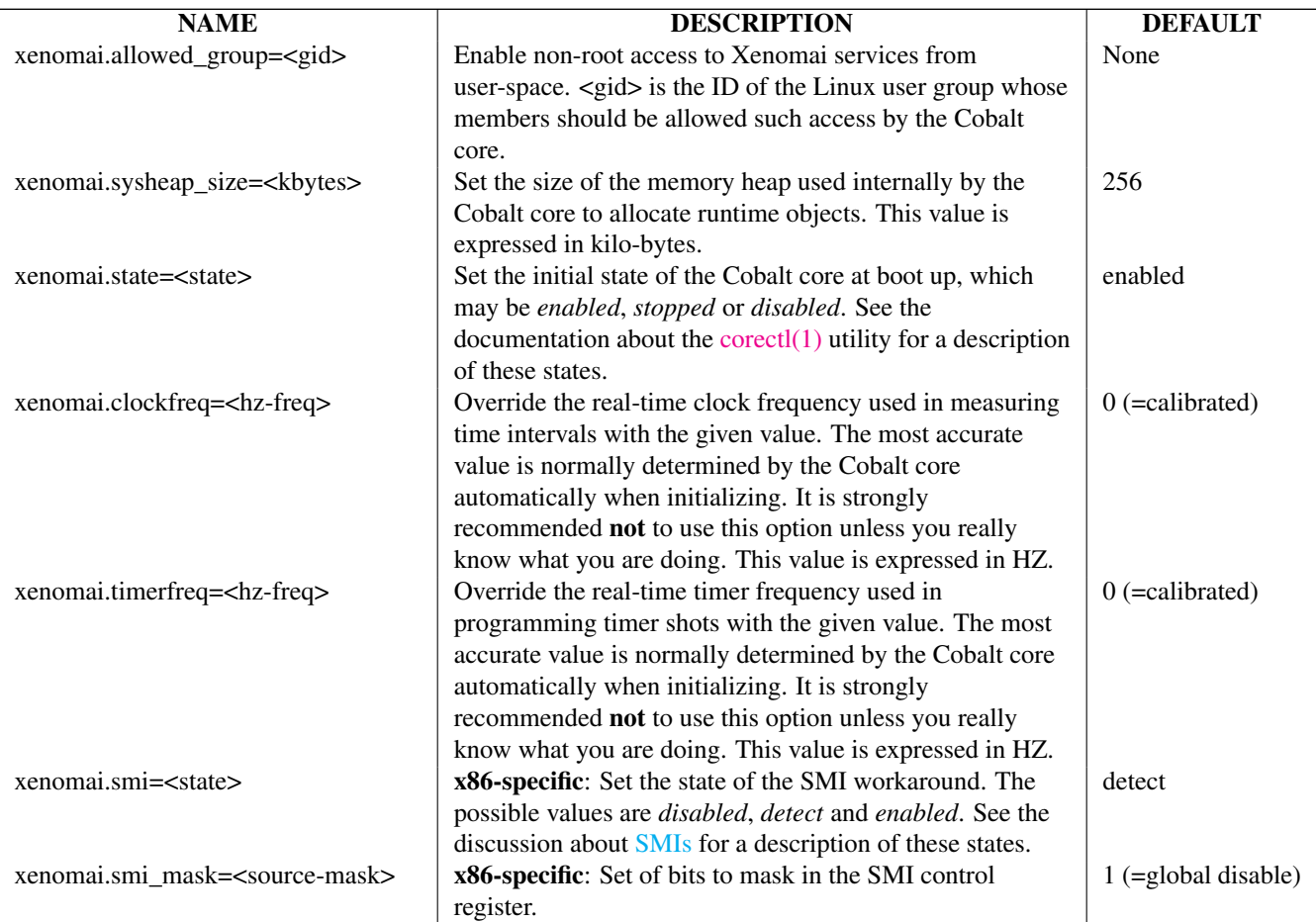

# <span id="page-5-0"></span>**3.4 Examples of building the** *Cobalt* **kernel**

The examples in following sections use the following conventions:

### **\$linux\_tree**

path to the target kernel sources

### **\$xenomai\_root**

path to the Xenomai sources

### <span id="page-5-1"></span>**3.4.1 Building a** *Cobalt/x86* **kernel (32/64bit)**

<span id="page-5-2"></span>Building *Xenomai/cobalt* for x86 is almost the same for 32bit and 64bit platforms. You should note, however, that it is not possible to run Xenomai libraries compiled for x86\_32 on a kernel compiled for x86\_64, and conversely.

Assuming that you want to build natively for a x86\_64 system (x86\_32 cross-build options from x86\_64 appear between brackets), you would typically run:

```
$ cd $linux_tree
$ $xenomai_root/scripts/prepare-kernel.sh --arch=x86 \
  --ipipe=ipipe-core-X.Y.Z-x86-NN.patch
$ make [ARCH=i386] xconfig/gconfig/menuconfig
```
... configure the kernel (see also the recommended settings [here\)](#page-0-0).

Enable Xenomai options, then build with:

\$ make [ARCH=i386] bzImage modules

Now, let's say that you really want to build Xenomai for a Pentium-based x86 32bit platform, using the native host toolchain; the typical steps would be as follows:

```
$ cd $linux tree
$ $xenomai_root/scripts/prepare-kernel.sh --arch=i386 \
   --ipipe=ipipe-core-X.Y.Z-x86-NN.patch
$ make xconfig/gconfig/menuconfig
```
... configure the kernel (see also the recommended settings [here\)](#page-0-0).

Enable Xenomai options, then build with:

\$ make bzImage modules

Similarly, for a 64bit platform, you would use:

```
$ cd $linux_tree
$ $xenomai_root/scripts/prepare-kernel.sh --arch=x86_64 \
  --ipipe=ipipe-core-X.Y.Z-x86-NN.patch
$ make xconfig/gconfig/menuconfig
```
... configure the kernel (see also the recommended settings [here\)](#page-0-0).

Enable Xenomai options, then build with:

\$ make bzImage modules

The remaining examples illustrate how to cross-compile a *Cobalt*-enabled kernel for various architectures. Of course, you would have to install the proper cross-compilation toolchain for the target system first.

## <span id="page-6-0"></span>**3.4.2 Building a** *Cobalt/powerpc* **kernel**

<span id="page-6-7"></span>A typical cross-compilation setup, in order to build Xenomai for a ppc-6xx architecture running a 3.10.32 kernel. We use the DENX ELDK cross-compiler:

```
$ cd $linux tree
 $xenomai_root/scripts/prepare-kernel.sh --arch=powerpc \
  --ipipe=ipipe-core-3.10.32-powerpc-1.patch
$ make ARCH=powerpc CROSS_COMPILE=ppc_6xx- xconfig/gconfig/menuconfig
```
. . . select the kernel and Xenomai options, save the configuration

```
$ make ARCH=powerpc CROSS_COMPILE=powerpc-linux- uImage modules
```
. . . manually install the kernel image and modules to the proper location

## <span id="page-6-1"></span>**3.4.3 Building** *Cobalt/arm* **kernel**

<span id="page-6-6"></span>Using codesourcery toolchain named arm-none-linux-gnueabi-gcc and compiling for a CSB637 board (AT91RM9200 based), a typical compilation will look like:

```
$ cd $linux_tree
$ $xenomai_root/scripts/prepare-kernel.sh --arch=arm \
  --ipipe=ipipe-core-X.Y.Z-x86-NN.patch
$ mkdir -p $build_root/linux
$ make ARCH=arm CROSS_COMPILE=arm-none-linux-gnueabi- O=$build_root/linux \
 csb637_defconfig
$ make ARCH=arm CROSS_COMPILE=arm-none-linux-gnueabi- O=$build_root/linux \
 bzImage modules
```
. . . manually install the kernel image, system map and modules to the proper location

# <span id="page-6-2"></span>**4 Installing the** *Mercury* **core**

For *Mercury*, you need no Xenomai-specific kernel support so far, beyond what your host Linux kernel already provides. Your kernel should at least provide high resolution timer support (CONFIG\_HIGH\_RES\_TIMERS), and likely complete preemption (*PREEMPT\_RT*) if your application requires short and bounded latencies.

Kernels with no real-time support can be used too, likely for basic debugging tasks, and/or running applications which do not have strict response time requirements.

Therefore, unlike with *Cobalt*, there is no additional steps for preparing and/or configuring the kernel for *Mercury*.

# <span id="page-6-3"></span>**5 Installing the Xenomai libraries and tools**

## <span id="page-6-4"></span>**5.1 Prerequisites**

## <span id="page-6-5"></span>**5.1.1 Generic requirements (both cores)**

- GCC must have support for legacy atomic builtins (\_\_sync form).
- GCC should have a (sane/working) support for TLS preferably, although this is not mandatory if building with  $-\text{disable}$ tls.
- If you plan to enable the user-space registry support (i.e. --enable-registry), then CONFIG\_FUSE\_FS must be enabled in the target kernel running the real-time applications. In addition, the FUSE development libraries must be available from the toolchain.

• If you plan to build from the sources available from the Xenomai GIT tree (git.xenomai.org), the autoconf ( $>= 2.62$ ), automake and libtool packages must be available on your build system. This is not required when building from a source tree extracted from a [release tarball.](#page-0-0)

## <span id="page-7-0"></span>**5.1.2** *Cobalt***-specific requirements**

- The kernel version must be 3.10 or better.
- An interrupt pipeline (I-pipe) patch must be available for your target kernel. You can find the official patches issued by the Xenomai project [there.](#page-0-0) Only patches from the ipipe-core series are appropriate, legacy patches from the adeos-ipipe series are not.
- A timestamp counter (TSC) is required from running on a x86\_32 hardware. Unlike with Xenomai 2.x, TSC-emulation using a PIT register is not available.

### <span id="page-7-1"></span>**5.1.3** *Mercury***-specific requirement**

• There is no particular requirement for Mercury setups, although using a NPTL-based glibc or uClibc is recommended.

# <span id="page-7-2"></span>**5.2 Configuring**

If building the source obtained from the Xenomai GIT tree (git.xenomai.org), the configure script and Makefiles must be generated in the Xenomai source tree. The recommended way is to run the automatic reconfiguration script shipped, from the top of the source tree:

\$ ./scripts/bootstrap

If building from a [release tarball,](#page-0-0) a set of autoconf-generated file will be readily available from the extracted source tree, and therefore reconfiguring will not be required.

When run, the generated configure script prepares for building the libraries and programs, for both the *Cobalt* and *Mercury* cores. The core-specific code which may be needed internally is automatically and transparently selected at compilation-time by the build process.

The options listed below can be passed to this script.

### <span id="page-7-3"></span>**5.2.1 Generic configuration options (both cores)**

- with=core=<type> This option defaults to *cobalt*. Indicates which real-time core you want to build the support libraries for, namely *cobalt* or *mercury*.

--prefix=<dir> Specifies the root installation path for libraries, include files, scripts and executables. Running  $\hat{S}$ make install installs these files to  $\beta$ DESTDIR/<dir>. This directory defaults to /usr/xenomai.

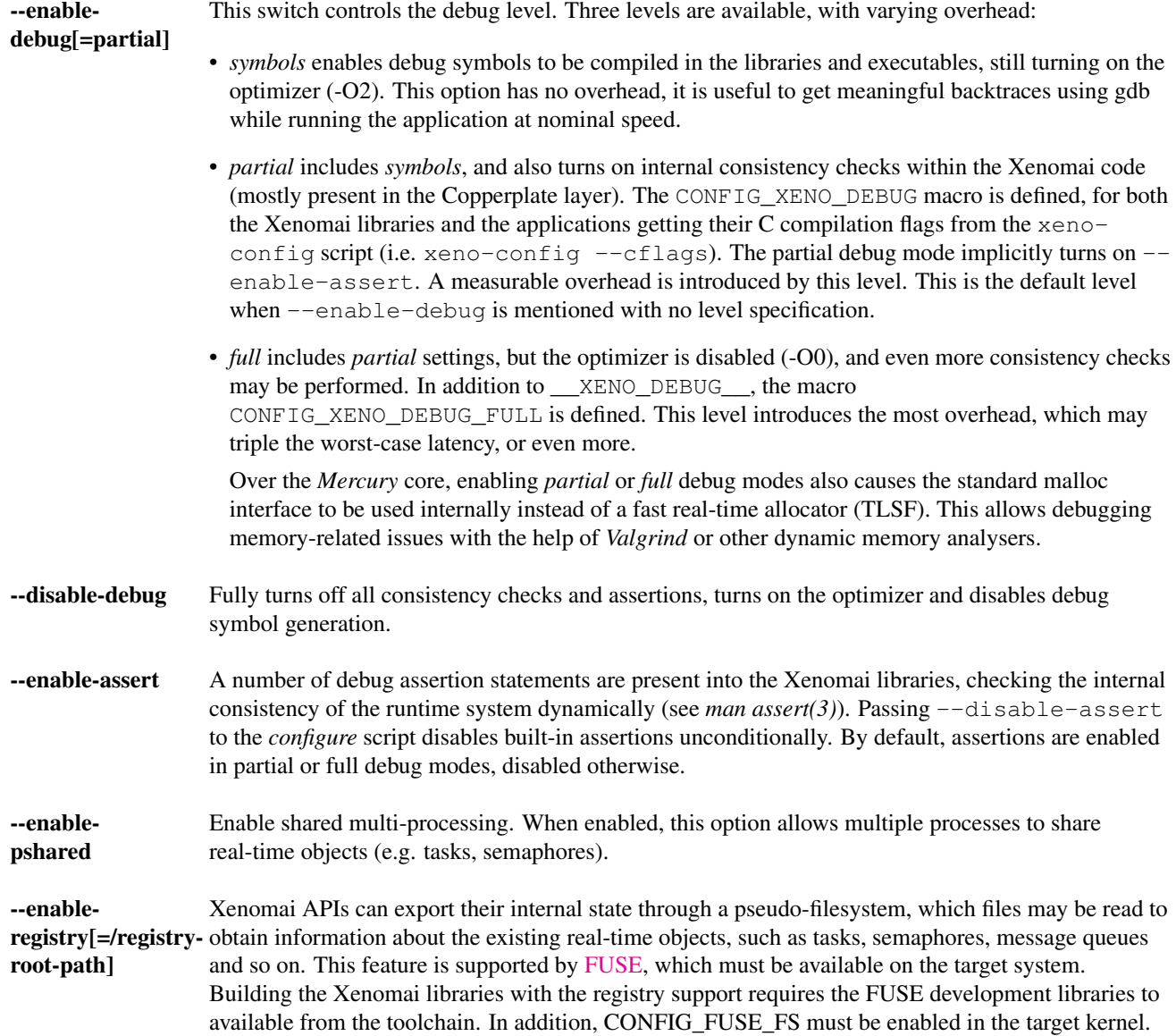

When this option is enabled, the system creates a file hierachy at  $\langle$ user>/ $\langle$ session>/ $\langle$ pid> under the registry root path, where you can access the internal state of the active real-time objects. The session label is obtained from the --session runtime switch. If no session name is specified, anon@<pid> will be used. E.g. looking at the properties of a VxWorks task could be done as follows:

If not specified in the configuration switch, the registry root path will be /var/run/xenomai.

```
$ cat /var/run/xenomai/root/anon@12656/12656/vxworks/tasks/windTask
name = windTaskerrno = 0
status = ready
priority = 70
lock_depth = 0
```
You may override the default root of the registry hierarchy either statically at build time by passing the desired root path to the -enable-registry configuration switch, or dynamically by using the  $-\text{registry-root}$  runtime option passed to the application.

### **Note**

When running over *Xenomai/cobalt*, the /proc/xenomai interface is also available for inspecting the core system state.

### --enable-lores-clock

Enables support for low resolution clocks. By default, libraries are built with no support for tick-based timing. If you need such support (e.g. for pSOS <sup>™</sup> or VxWorks <sup>™</sup> APIs), then you can turn it on using this option.

#### **Note**

The POSIX API does not support tick-based timing. Alchemy may use it optionally.

### --enable-clock-monotonic-raw

The Xenomai libraries requires a monotonic clock to be available from the underlying POSIX interface. When CLOCK\_M ONOTONIC\_RAW is available on your system, you may want to pass this switch, otherwise CLOCK\_MONOTONIC will be used by default.

#### **Note**

The *Cobalt* core implements CLOCK\_MONOTONIC\_RAW, so this switch is turned on by default when building with  $-\text{with}$ core=cobalt. On the contrary, this option is turned off by default when building for the *Mercury* core, since we don't know in advance whether this feature does exist on the target kernel.

#### --enable-tls

Xenomai can use GCC's thread local storage extension (TLS) to speed up the retrieval of the per-thread information it uses internally. This switch enables TLS, use the converse --disable-tls to prevent this.

Due to GCC bugs regarding this feature with some release,architecture combinations, whether TLS is turned on by default is a per-architecture decision. Currently, this feature is enabled for x86 and powerpc by default, other architectures will require --enable-tls to be passed to the *configure* script explicitly.

Unless --enable-dlopen-libs is present, the *initial-exec* TLS model is selected.

When TLS is disabled, POSIX's thread-specific data management services are used internally (i.e. pthread\_set/getspecific()).

#### --enable-dlopen-libs

This switch allows programs to load Xenomai-based libraries dynamically, using the dlopen(3) routine. Enabling dynamic loading introduces some overhead in TLS accesses when enabled (see  $-$ -enable-tls), which might be noticeable depending on the architecture.

To support dynamic loading when --enable-tls is turned on, the *global-dynamic* TLS model is automatically selected.

Dynamic loading of Xenomai-based libraries is disabled by default.

#### --enable-async-cancel

Enables fully asynchronous cancellation of Xenomai threads created by the real-time APIs, making provision to protect the Xenomai implementation code accordingly.

When disabled, Xenomai assumes that threads may exit due to cancellation requests only when they reach cancellation points (like system calls). Asynchronous cancellation is disabled by default.

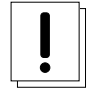

#### **Caution**

Fully asynchronous cancellation can easily lead to resource leakage, silent corruption, safety issues and all sorts of rampant bugs. The only reason to turn this feature on would be aimed at cancelling threads which run significantly long, syscall-less busy loops with no explicit exit condition, which should probably be revisited anyway.

#### --enable-smp

Turns on SMP support for Xenomai libraries.

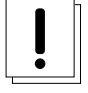

## **Caution**

SMP support must be enabled in Xenomai libraries when the client applications are running over a SMP-capable kernel.

### --disable-sanity

Turns off the sanity checks performed at application startup by the Xenomai libraries. This option sets a default, which can later be overriden using the --[no-]sanity options passed to a Copperplate-based Xenomai application. Sanity checks are enabled by default when configuring.

### --enable-fortify

Enables \_FORTIFY\_SOURCE when building the Xenomai code unless --enable-debug=full is also given on the command line, in which case --enable-fortify is silently ignored.

#### --disable-valgrind-client

Turns off the Valgrind client support, forcing CONFIG\_XENO\_VALGRIND\_API off in the Xenomai configuration header.

### --enable-doc-build

Causes the inline Xenomai documentation based on the [Doxygen markup language](http://doxygen.org) to be produced as PDF and HTML documents. Additional documentation like manpages based on the [Asciidoc markup language](http://asciidoc.org/) is produced too.

### <span id="page-10-0"></span>**5.2.2** *Cobalt***-specific configuration options**

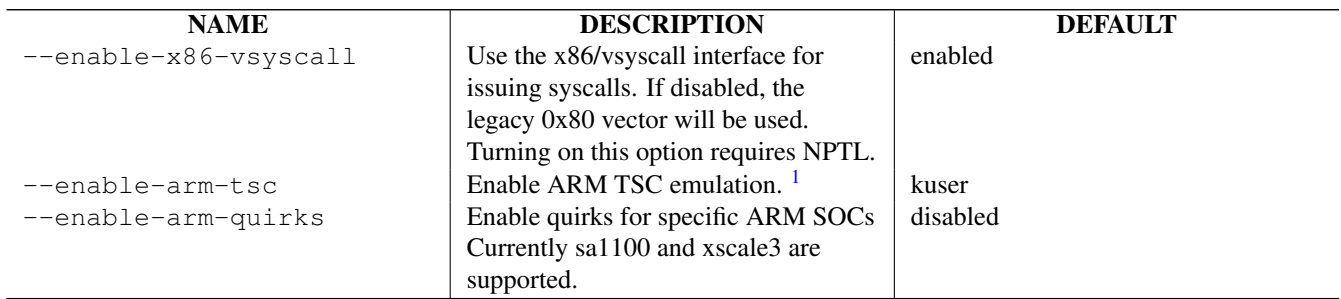

### <span id="page-10-1"></span>**5.2.3** *Mercury***-specific configuration options**

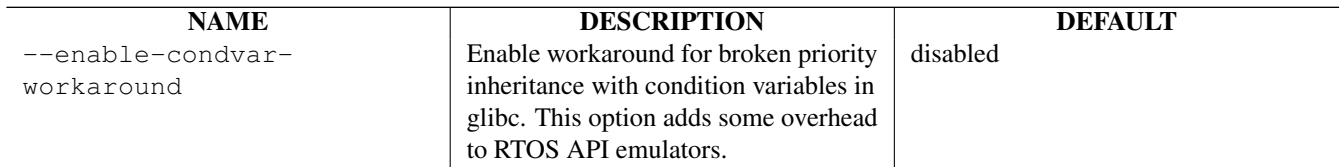

 $\overline{2}$  $\overline{2}$  $\overline{2}$ 

### <span id="page-10-2"></span>**5.3 Cross-compilation**

In order to cross-compile the Xenomai libraries and programs, you will need to pass  $a$  --host and --build option to the *configure* script. The  $-$ host option allow to select the architecture for which the libraries and programs are built. The  $$ build option allows to choose the architecture on which the compilation tools are run, i.e. the system running the *configure* script.

<span id="page-10-3"></span><sup>&</sup>lt;sup>1</sup> In the unusual situation where Xenomai does not support the kuser generic emulation for the target SOC, use this option to specify another tsc emulation method. See --help for a list of valid values.

<span id="page-10-4"></span><sup>2</sup> Each option enabled by default can be forcibly disabled by passing --disable-<option> to the *configure* script

Since cross-compiling requires specific tools, such tools are generally prefixed with the host architecture name; for example, a compiler for the PowerPC architecture may be named powerpc-linux-gcc.

When passing  $-\text{host}=powerpc-linux$  to configure, it will automatically use  $powerpc-linux-$  as a prefix to all compilation tools names and infer the host architecture name from this prefix. If configure is unable to infer the architecture name from the cross-compilation tools prefix, you will have to manually pass the name of all compilation tools using at least the CC and LD, variables on configure command line.

The easiest way to build a GNU cross-compiler might involve using crosstool-ng, available [here.](http://crosstool-ng.org/)

If you want to avoid to build your own cross compiler, you might if find easier to use the ELDK. It includes the GNU cross development tools, such as the compilers, binutils, gdb, etc., and a number of pre-built target tools and libraries required on the target system. See [here](http://www.denx.de/wiki/DULG/ELDK) for further details.

Some other pre-built toolchains:

- Mentor Sourcery CodeBench Lite Edition, available [here;](http://www.mentor.com/embedded-software/sourcery-tools/sourcery-codebench/editions/lite-edition/)
- Linaro toolchain (for the ARM architecture), available [here.](https://launchpad.net/linaro-toolchain-binaries)

# <span id="page-11-0"></span>**6 Examples of building the Xenomai libraries and tools**

The examples in following sections use the following conventions:

### **\$xenomai\_root**

path to the Xenomai sources

### **\$build\_root**

path to a clean build directory

### **\$staging\_dir**

path to a directory that will hold the installed file temporarily before they are moved to their final location; when used in a cross-compilation setup, it is usually a NFS mount point from the target's root directory to the local build host, as a consequence of which running make{nbsp}DESTDIR=\$staging\_dir{nbsp}install on the host immediately updates the target system with the installed programs and libraries.

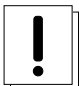

# **Caution**

In the examples below, make sure to add  $--$ enable-smp to the *configure* script options if building for a SMP-enabled kernel.

# <span id="page-11-1"></span>**6.1 Building the x86 libraries (32/64bit)**

Assuming that you want to build the *Mercury* libraries natively for a x86\_64/SMP system, enabling shared multi-processing support. You would typically run:

```
$ mkdir $build_root && cd $build_root
$ $xenomai_root/configure --with-core=mercury --enable-smp --enable-pshared
$ make install
```
Conversely, cross-building the *Cobalt* libraries from x86\_64 with the same feature set, for running on x86\_32 could be:

```
$ mkdir $build_root && cd $build_root
$ $xenomai_root/configure --with-core=cobalt --enable-smp --enable-pshared \
  --host=i686-linux CFLAGS="-m32 -O2" LDFLAGS="-m32"
$ make install
```
After installing the build tree (i.e. using "make install"), the installation root should be populated with the librairies, programs and header files you can use to build Xenomai-based real-time applications. This directory path defaults to /usr/xenomai.

The remaining examples illustrate how to cross-compile Xenomai for various architectures. Of course, you would have to install the proper cross-compilation toolchain for the target system first.

# <span id="page-12-0"></span>**6.2 Building the PPC32 libraries**

A typical cross-compilation setup, in order to build the *Cobalt* libraries for a ppc-6xx architecture. In that example, we want the debug symbols to be generated for the executable, with no runtime overhead though. We use the DENX ELDK cross-compiler:

```
$ cd $build root
$ $xenomai_root/configure --host=powerpc-linux --with-core=cobalt \
  --enable-debug=symbols
$ make DESTDIR=$staging dir install
```
# <span id="page-12-1"></span>**6.3 Building the ARM libraries**

Using codesourcery toolchain named arm-none-linux-gnueabi-gcc and compiling for a CSB637 board (AT91RM9200 based), a typical cross-compilation from a x86\_32 desktop would look like:

```
$ mkdir $build_root/xenomai && cd $build_root/xenomai
```

```
$ $xenomai_root/configure CFLAGS="-march=armv4t" LDFLAGS="-march=armv4t" \
```
--build=i686-pc-linux-gnu --host=arm-none-linux-gnueabi- --with-core=cobalt

```
$ make DESTDIR=$staging_dir install
```
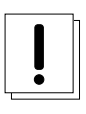

# **Important**

Unlike previous releases, Xenomai no longer passes any arm architecture specific flags, or FPU flags to gcc, so, users are expected to pass them using the CFLAGS and LDFLAGS variables as demonstrated above, where the AT91RM9200 is based on the ARM920T core, implementing the armv4 architecture. The following table summarizes the CFLAGS and options which were automatically passed in previous revisions and which now need to be explicitely passed to configure, for the supported SOCs:

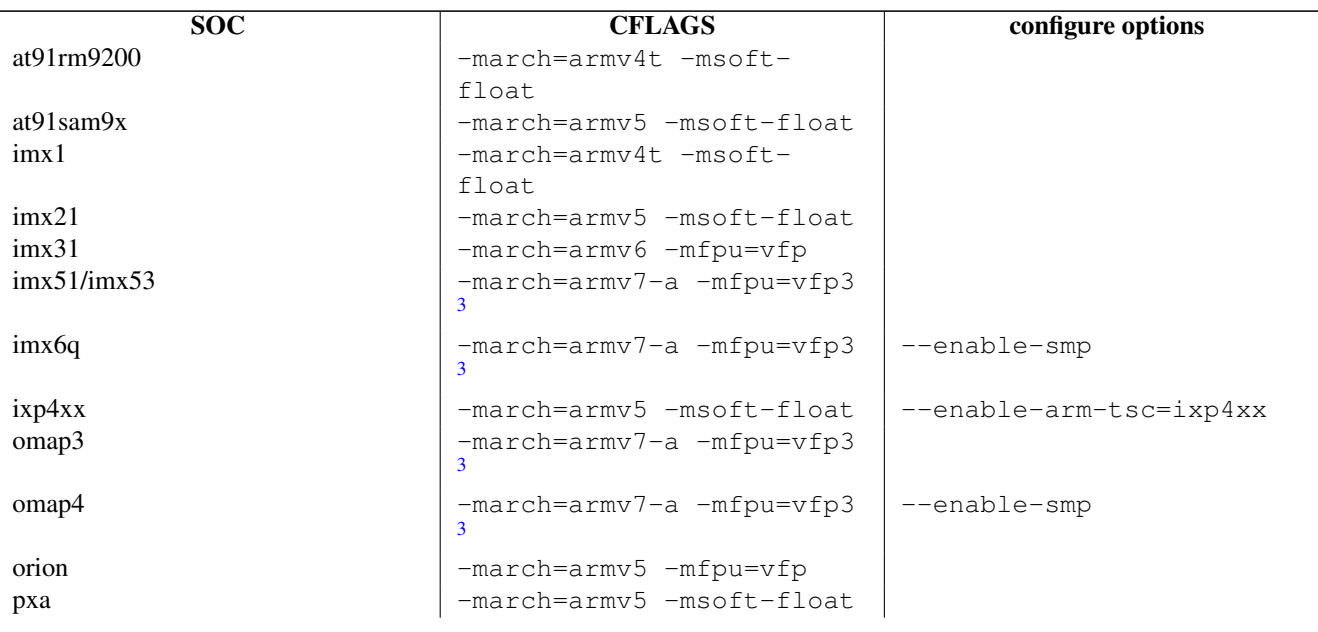

Table 1: ARM configure options and compilation flags

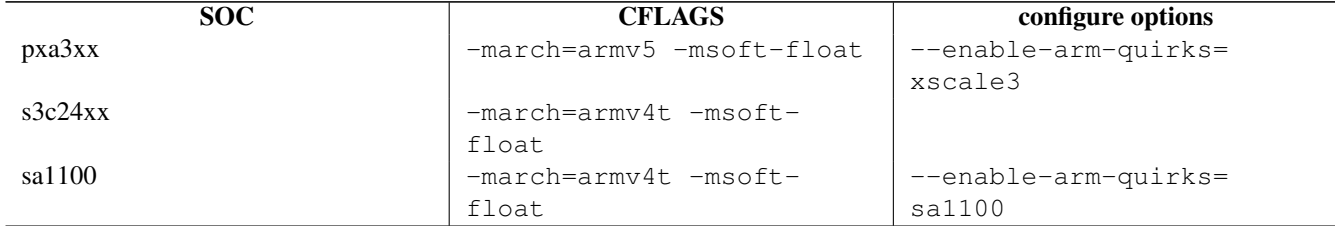

Table 1: (continued)

It is possible to build for an older architecture version (v6 instead of v7, or v4 instead of v5), if your toolchain does not support the target architecture, the only restriction being that if SMP is enabled, the architecture should not be less than v6.

# <span id="page-13-0"></span>**7 Testing the installation**

# <span id="page-13-1"></span>**7.1 Booting the** *Cobalt* **kernel**

In order to test the Xenomai installation over *Cobalt*, you should first try to boot the patched kernel. Check the kernel boot log for messages like these:

```
$ dmesg | grep -i xenomai
I-pipe: head domain Xenomai registered.
[Xenomai] Cobalt vX.Y.Z enabled
```
If the kernel fails booting, or the log messages indicates an error status instead, see the TROUBLESHOOTING guide.

# <span id="page-13-2"></span>**7.2 Testing the real-time system (both cores)**

First, run the latency test:

```
$ /usr/xenomai/bin/latency
```
The latency test should display a message every second with minimum, maximum and average latency values. If this test displays an error message, hangs, or displays unexpected values, see the TROUBLESHOOTING guide.

If the latency test succeeds, you should try next to run the xeno-test test in order to assess the worst-case latency of your system. Try:

\$ xeno-test --help

# <span id="page-13-3"></span>**7.3 Calibrating the** *Cobalt* **core timer**

The accuracy of the Cobalt timing services depends on proper calibration of its core timer. Sound factory-default calibration values are defined for each platform Xenomai supports, but it is recommended to calibrate the core timer specifically for the target system.

See the documentation about the **autotune**(1) utility.

<span id="page-13-4"></span><sup>3</sup> Depending on the gcc versions the flag for armv7 may be -march=armv7-a or -march=armv7a

# <span id="page-14-0"></span>**8 Building and running Xenomai 3 applications**

Once the latency test behaves as expected on your target system, it is deemed ready to run real-time applications.

You may want to have a look at [this document](#page-0-0) for details about the application build process.

In addition, you may refer to [this document](#page-0-0) to learn about the command line options available with Xenomai 3 applications.

# <span id="page-14-1"></span>**9 Migrating applications to Xenomai 3**

If you plan to port an existing application based on Xenomai 2.x to Xenomai 3.x, you should have a look at [this migration guide.](#page-0-0)